## **CONFIRMING THAT AN AFFILIATE CODE IS FUNCTIONING**

**There are three means of confirming that the affiliate code is tracking activity to the parish correctly and is properly set up.** 

**1. The first thing to confirm is that an affiliate code is in fact included in a link embedded in a banner on a parish website, simply hover the cursor over the code, and then look for the box that displays the full link, as seen at the bottom left below.** 

Note that the "?af=10003". The format should be "?af=" plus the code "10003" for this parish.

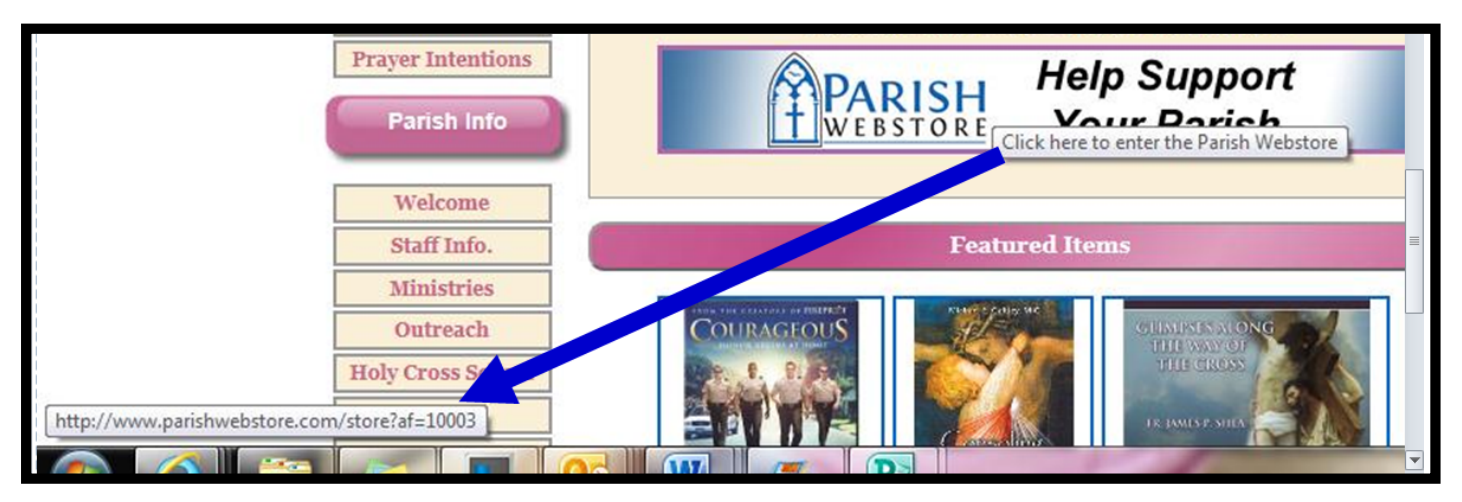

**2. Enter Parish WebStore by clicking on a PWS logo with a link that has the affiliate code in it on a parish's web page. Click on an item and "Add to cart"** 

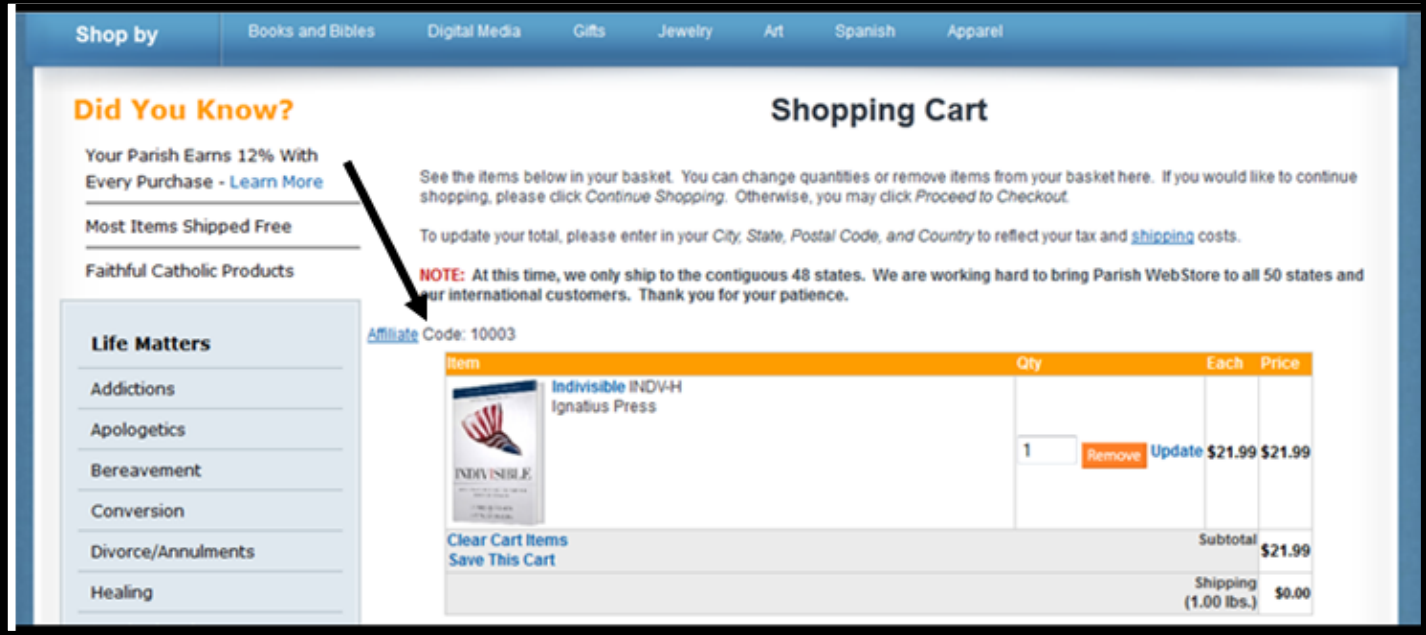

**3. The third approach is to go to the parish's account (or other organization) by logging into the Parish Webstore account with the affiliate code and password. The Parish & School Login link is found at the bottom right of any Parish WebStore page. There you will be able to confirm that site traffic, or visits and sales, are tracking to the parish account.** 

This document was created with Win2PDF available at http://www.win2pdf.com.<br>The unregistered version of Win2PDF is for evaluation or non-commercial use only.<br>This page will not be added after purchasing Win2PDF.